© セイコーエプソン株式会社 2006 Printed in XXXXXX XX.XX-XX XXX

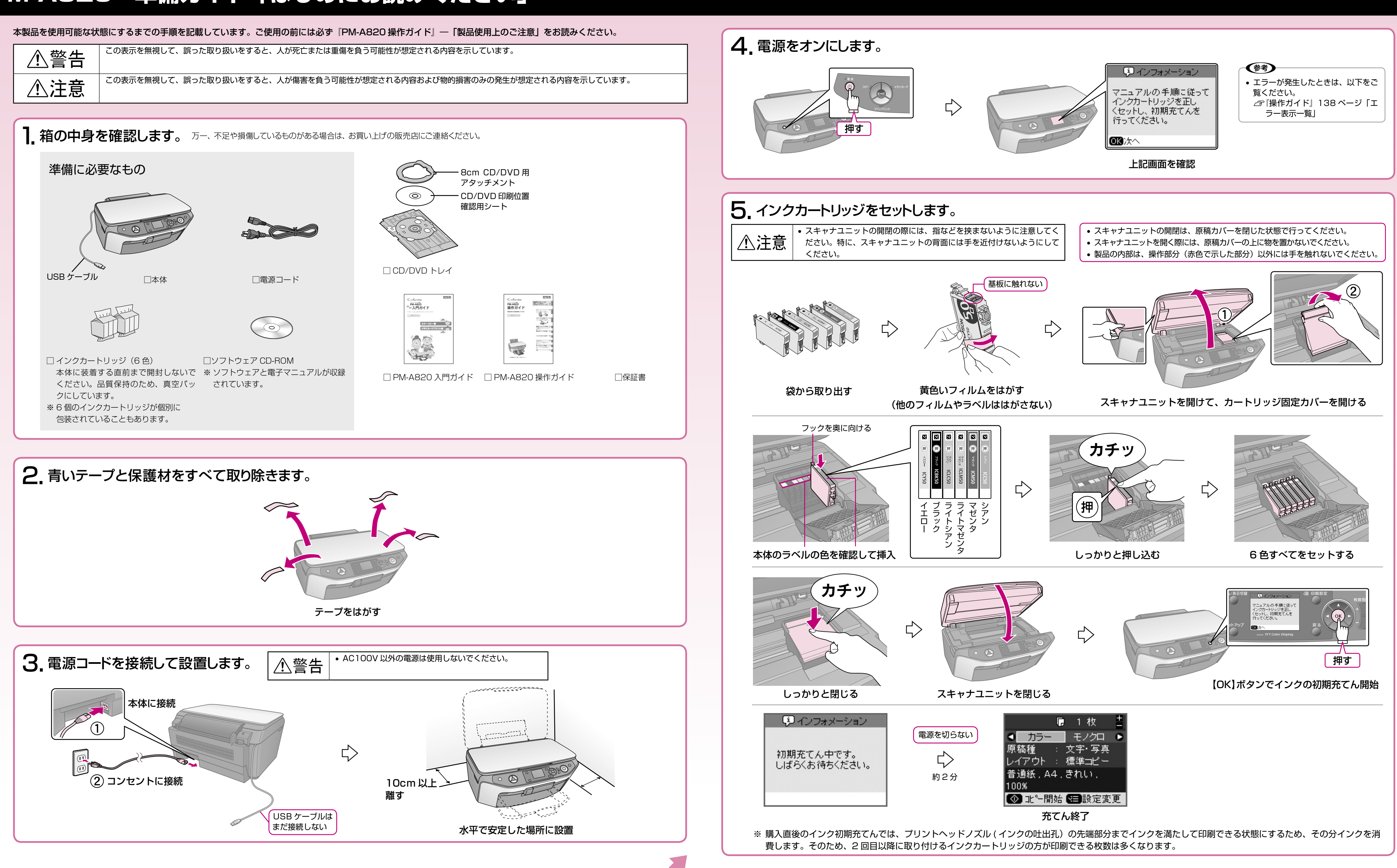

 $\bullet\bullet\bullet\blacksquare$ 

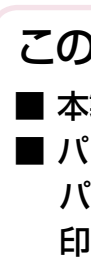

- この後は
- 本製品のみで使用する場合はこれで準備完了です。『PM-A820 入門ガイド』をご覧ください。 ■ パソコンとつないで使用する場合は引き続き本書裏面へお進みください。 パソコンと接続してアプリケーションソフトをインストールすると、画像を組み合わせたり、いろいろな用紙を使って楽しい 印刷ができます。

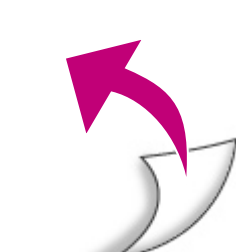

# **PM-A820 準備ガイド「はじめにお読みください」**

この取扱説明書は再生紙を使用していま す。本書はリサイクルに配慮して作成し ています。不要になった場合は資源物と してお取り扱いください。

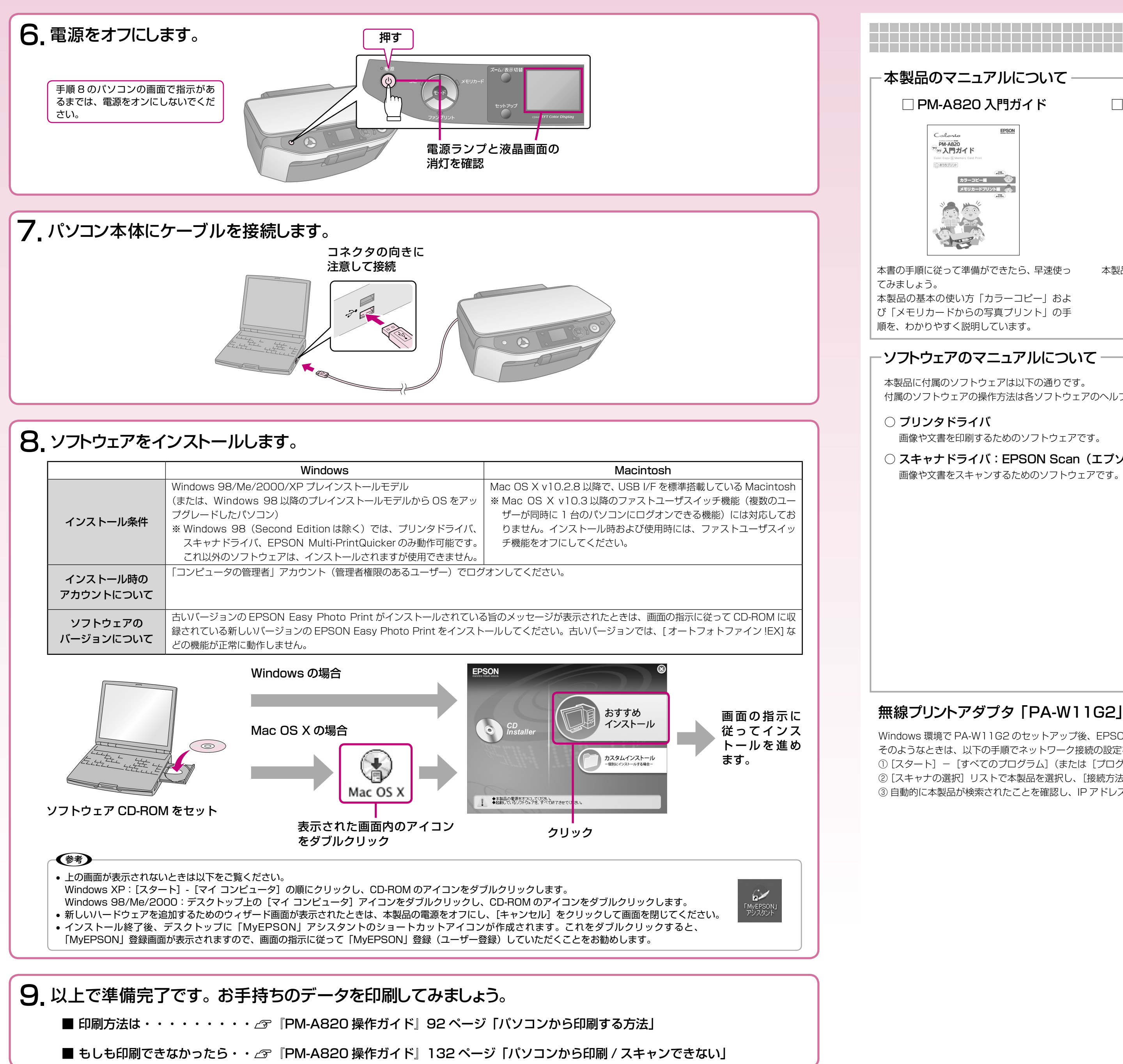

# **準備が完了したら**

### -本製品のマニュアルについて -

#### □ PM-A820 入門ガイド

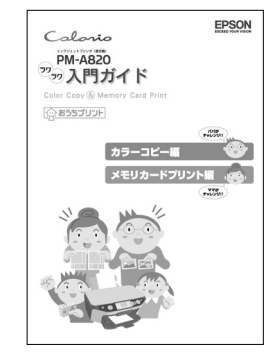

本書の手順に従って準備ができたら、早速使っ てみましょう。 本製品の基本の使い方「カラーコピー」およ

び「メモリカードからの写真プリント」の手 順を、わかりやすく説明しています。

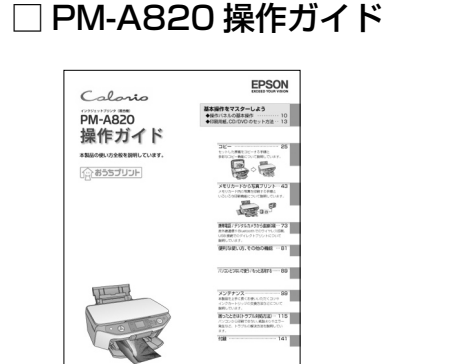

本製品の使い方全般を説明しています。

□ PM-A820 活用+サポートガイド(電子マニュアル)

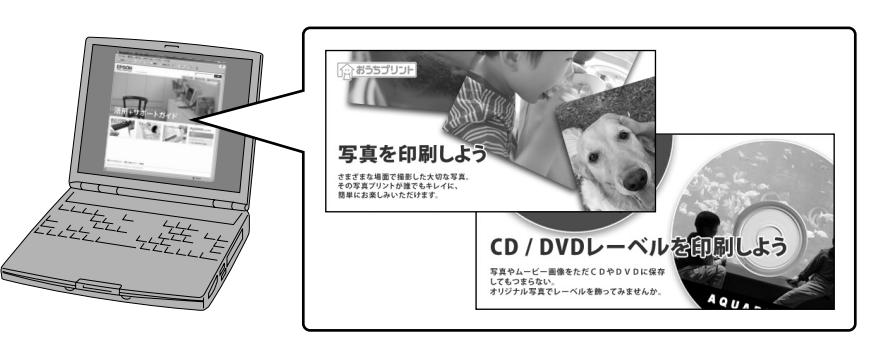

ソフトウェア CD-ROM に収録されています。ソフトウェアのインストールの際パソ コンにインストールされます。

パソコンとつないだときの詳しい使い方を説明しています。また、インターネットを 介して、エプソンのホームページなどに接続し、最新ソフトウェアのダウンロードや、 最新情報を入手することができます。

#### ソフトウェアのマニュアルについて

本製品に付属のソフトウェアは以下の通りです。 付属のソフトウェアの操作方法は各ソフトウェアのヘルプをご覧ください。

#### ○ プリンタドライバ

画像や文書を印刷するためのソフトウェアです。

○ スキャナドライバ:EPSON Scan(エプソン スキャン) 画像や文書をスキャンするためのソフトウェアです。

#### ○ EPSON Creativity Suite(エプソン クリエイティビティ スイート) 画像の管理から印刷までを簡単な操作で行うソフトウェアの集まりです。

- 以下のソフトウェアなどから構成されています。
- EPSON File Manager(エプソン ファイル マネージャ) • EPSON Easy Photo Print (エプソン イージー フォトプリント)
- 
- EPSON Copy Utility(エプソン コピー ユーティリティ)
- EPSON Multi-PrintQuicker(エプソン マルチ プリント クイッカー) CD/DVD レーベル、名刺などを印刷するソフトウェアです。
- EPSON Web-To-Page(エプソン ウェブ トゥ ページ) Web ページを用紙の幅に収まるように印刷するソフトウェアです。Windows 用だけ です。
- EPSON PRINT Image Framer Tool (エプソン プリント イメージ フレーマー ツール)
- P.I.F. フレーム(写真枠)を追加 / 作成するソフトウェアです。

○ 読ん de!! ココ パーソナル

スキャンした文書の文字データをテキストデータに変換するソフトウェアです。

### 無線プリントアダプタ「PA-W11G2」をご利用の方へ

Windows 環境で PA-W11G2 のセットアップ後、EPSON Scan が起動できないときは、ネットワーク接続設定が正常に完了していない可能性があります。 そのようなときは、以下の手順でネットワーク接続の設定をしてください。

① [スタート] – [すべてのプログラム] (または [プログラム]) – [EPSON Scan] – [EPSON Scan の設定] の順にクリックします。

② [スキャナの選択] リストで本製品を選択し、[接続方法] で [ネットワーク接続] をクリックして、[ネットワークスキャナの指定] - [追加] をクリックします。 3 自動的に本製品が検索されたことを確認し、IP アドレスをクリックして [OK] をクリックします。

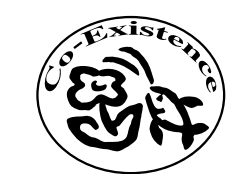

## **パソコンとつないで使うときは**